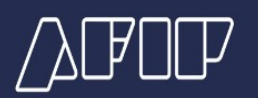

# **Simplificación Registral – Antigüedad Reconocida**

En la presente guía se indican las alternativas para informar la antigüedad reconocida a la nómina de trabajadores, dentro del servicio con clave fiscal "Simplificación Registral".

En Simplificación Registral, la "Antigüedad reconocida" se expresa en unidades de años, meses y días **acumulados**, correspondientes a una o más relaciones laborales **anteriores a la vigente**, exista o no continuidad entre esas relaciones.

Se admiten para la carga los siguientes valores:

- *"Años":* Se deberá informar valor entre 00 y 99 años
- *"Meses":* Se deberá informar valor entre 00 y 11 meses
- *"Días":* Se deberá informar valor entre 00 y 31 días.

### **CARGA MANUAL**

Para informar la antigüedad reconocida mediante carga manual, se deberá seleccionar la opción "Relaciones Laborales" y luego, el ítem "Datos Complementarios", filtrando el trabajador por alguno de los criterios de búsqueda habilitados.

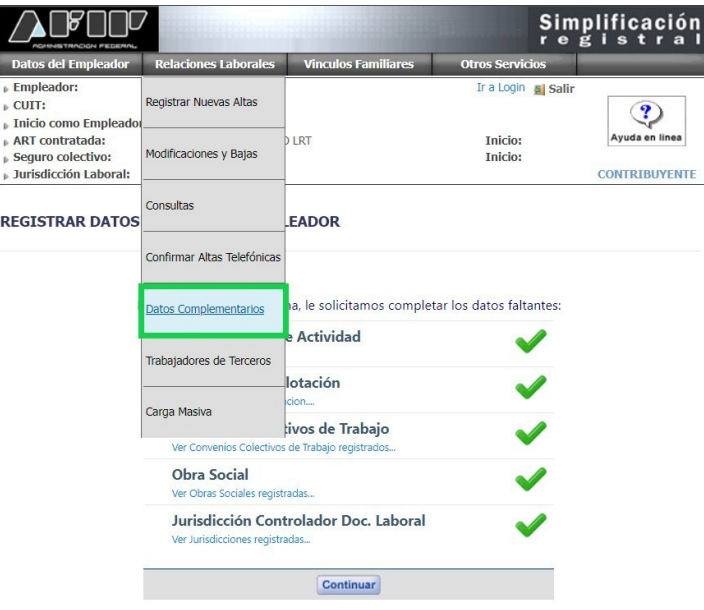

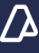

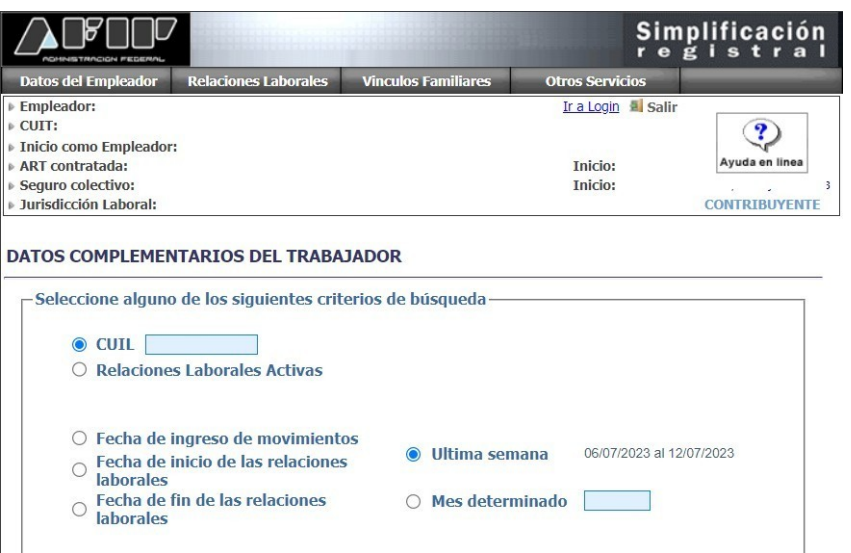

Por defecto, se indicará "Sin antigüedad reconocida registrada". Para su edición, seleccionar  $\mathbb{Z}$ 

DATOS COMPLEMENTARIOS DEL TRABAJADOR

| C.U.I.L         |           |              |          | Sexo                     | Masculino                               |
|-----------------|-----------|--------------|----------|--------------------------|-----------------------------------------|
| Domicilio       | $\sim$    |              |          | Nacimiento               | 07/03/2002                              |
| Nacionalidad    | ARGENTINA | Documento    | w        | Fallecimiento            | ÷.                                      |
| C.B.U.          | $\sim$    | Boca de pago | $\alpha$ | Email                    | $\sim$                                  |
| Nivel Formacion |           | Discapacidad | ×.       | Telefono                 | $\sim$                                  |
| Estado Civil    | $\sim$    |              |          | Antiquedad<br>reconocida | Sin antiquedad reconocida<br>registrada |

Se habilitarán tres campos de tipo numérico para informar la cantidad de años, meses y días, respectivamente.

ACTUALIZACION DE DATOS COMPLEMENTARIOS DEL TRABAJADOR

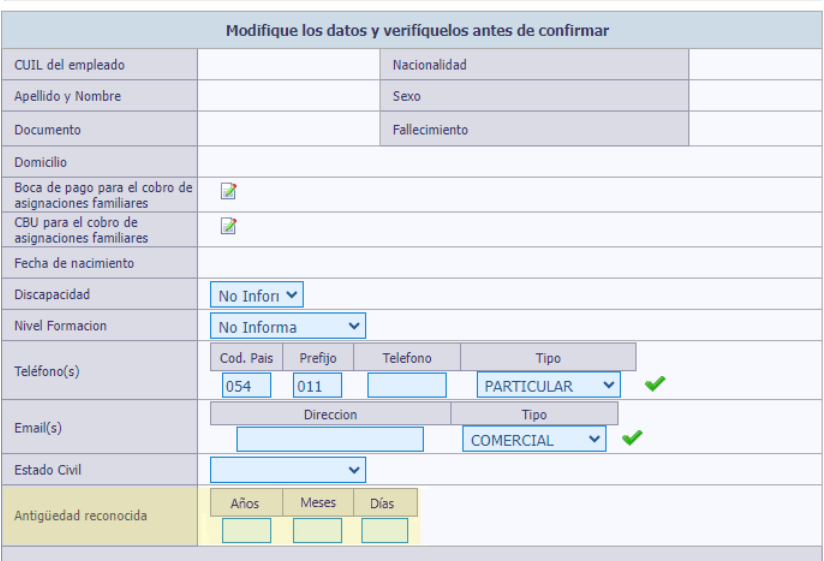

Considerar que cada uno de los campos admite el ingreso de dos caracteres numéricos. En caso de ingresar un único dígito, el sistema lo completará automáticamente con un "0" delante.

#### **EJEMPLO**

Se registra a un empleado que contaba con una relación laboral anterior, iniciada el 15/01/2020 y finalizada el 31/03/2023. El 01/05/2023, inicia una nueva relación laboral, por la cual el empleador reconoce la antigüedad acumulada.

En este caso se informará como antigüedad reconocida 3 años, 2 meses y 16 días.

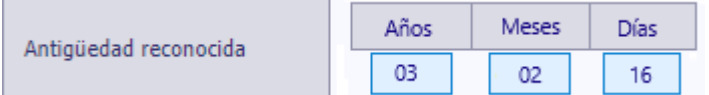

**IMPORTANTE:** En caso de informar un valor superior a los habilitados el sistema arrojará el siguiente mensaje de error: *"Antigüedad reconocida invalida"*.

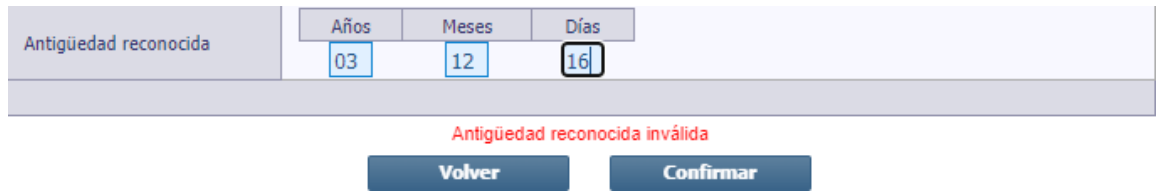

En caso de que alguno dichos campos no deban completarse por no sumar cantidades en alguna de las tres unidades de tiempo, se deberá completar con "00", ya que, si se dejasen "vacíos" o "en blanco", la fecha de antigüedad no impactará en el registro de datos complementarios.

Ejemplo: 01 año, 00 meses; 00 días

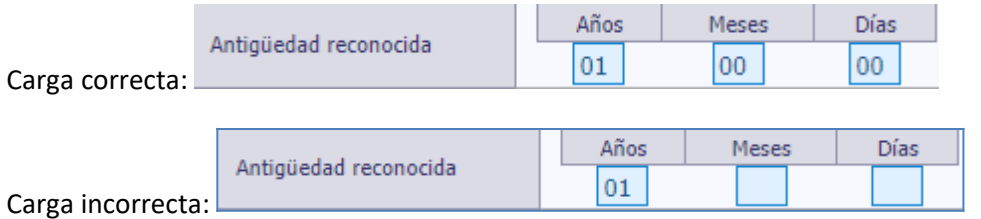

# **CARGA MASIVA POR IMPORTACIÓN**

Si, en cambio, se desea informar la antigüedad reconocida mediante una carga masiva por importación de archivo, se deberá ingresar en el ítem "Datos Complementarios" y luego seleccionar opción "Carga Masiva".

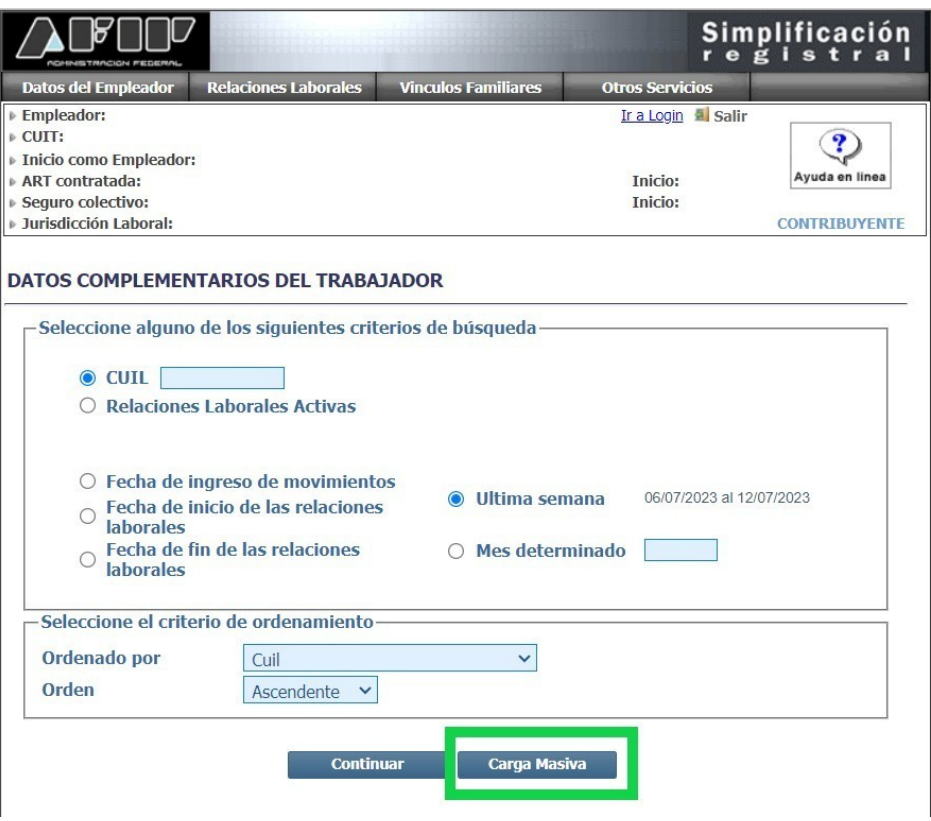

Una vez ingresado en la opción "Carga Masiva", se deberá adjuntar el archivo txt.

Dentro del archivo, el usuario deberá utilizar el formato "AAAA/MM/DD", respetando los 10 caracteres de longitud (Donde "AAAA" refiere a cantidad de años, "MM" cantidad de meses y "DD" cantidad de días).

Para ello, en la tabla de interfaz, se utilizarán los caracteres 231 a 240.

**IMPORTANTE**: Si en los caracteres vinculados a años, meses y días se informan valores superiores a los admitidos, el

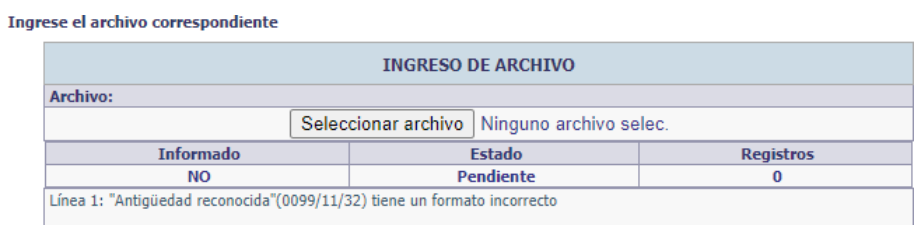

Considerar que, en el caso de años, a pesar de tratarse de 4 caracteres, el valor no podrá superar 99, informándose "0099" como límite.

### **EJEMPLO**

Siguiendo el caso del ejemplo anterior, se deberá informar "0003/02/16". Para expresar 3 años, 2 meses y 16 días.

#### A continuación, se presenta el cuadro de interfaz con el detalle de los registros:

Formato de registro:

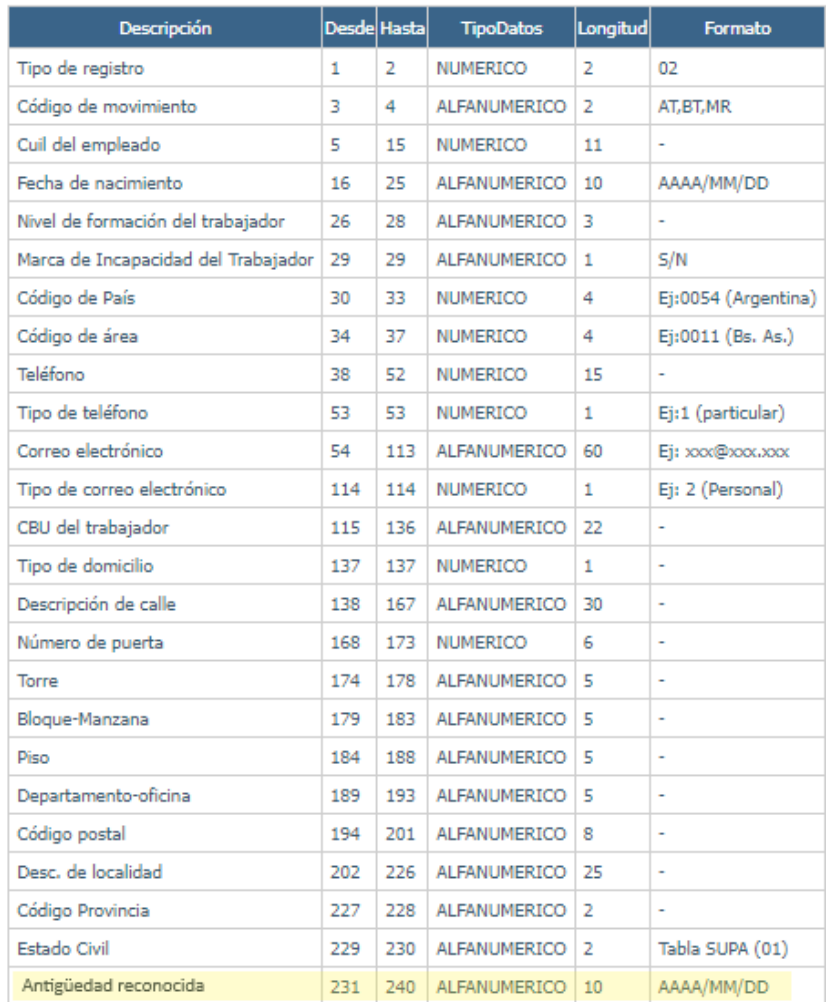